# SONY

# USB DAC AMPLIFIER UDA-1

# How to Use

# About the USB DAC AMPLIFIER

### Features of the USB DAC AMPLIFIER

• Features of the USB DAC AMPLIFIER [1]

### Supported environment

• System requirements for computers connected to the USB DAC AMPLIFIER [2]

### Supported driver and application

- Driver for the USB DAC AMPLIFIER [3]
- Hi-Res Audio Player [4]

# **Preparations and connections**

### **Preparations**

- What you need to do before starting to use the USB DAC AMPLIFIER [5]
- Prep 1. Connecting speakers [6]
- Prep 2. Connecting to a computer [7]
- Prep 3. Turning on the USB DAC AMPLIFIER [8]
- Prep 4. Installing the driver on a computer [9]
- Hi-Res Audio Player [10]
- Supplied accessories [11]
- Preparing the remote control [12]

# Connections

- Connecting speakers [14]
- <u>Connecting to a computer [15]</u>
- Connecting a smartphone [16]
- Connecting a Walkman that supports High-Resolution Audio [17]
- Connecting other playback equipment [18]
- Connecting headphones [19]

# **Playing audio files**

# Playback

- Compatible audio formats [20]
- Enjoying music [21]

# Sound quality settings

- <u>Using the DSEE function [22]</u>
- Setting the equalizer [23]

# Parts and controls

### Main unit

- Names and descriptions of parts of the front panel [24]
- Names and descriptions of parts of the rear panel [25]

# **Remote control**

· Names and descriptions of parts of the remote control [26]

# Announcements

# **Specifications**

- Compatible audio formats [27]
- Specifications [28]

• Supported devices [29]

### Notes

- About the Protector function [30]
- Precautions for use [31]

# Trademarks

• Trademarks [32]

### Inquiries

• Customer support websites [33]

# Troubleshooting

# **Dealing with problems**

# General

- The power is automatically turned off. [34]
- The remote control does not work. [35]
- The lamps on the front panel of the USB DAC AMPLIFIER flash. [36]
- Sound input from the LINE IN jacks of the USB DAC AMPLIFIER does not output through the LINE
   OUT jacks. [37]

# Sound

- No sound is output. [38]
- There is severe humming or noise. [39]
- DSD audio files cannot be played on a Mac. [40]
- There are turn on/off pops or noise. [41]

### If the problem is not solved

• Customer support websites [42]

[1] How to Use | About the USB DAC AMPLIFIER | Features of the USB DAC AMPLIFIER

# Features of the USB DAC AMPLIFIER

# Easy playback of music on your computer

Just complete Preps 1 to 4 in this Help Guide to connect your computer to the USB DAC AMPLIFIER. Then you are ready to enjoy music on your computer.

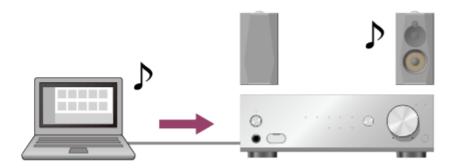

# Playback of high-quality sound

The USB DAC AMPLIFIER can play High-Resolution Audio files such as PCM 192 kHz/32 bit and DSD (Direct Stream Digital) audio files.

Furthermore, the USB DAC AMPLIFIER gives a more natural and expansive sound to compressed audio files, such as MP3s, by restoring high-frequency sound and almost imperceptible sounds during fadeout, which are usually lost due to compression.

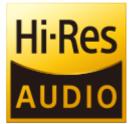

# Playback of music on a smartphone or Walkman that supports High-Resolution Audio

Audio file formats for Android devices and smartphones such as iPhone or for Walkman devices that support High-Resolution Audio are also supported by the USB DAC AMPLIFIER.

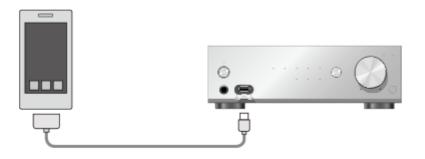

# [2] How to Use | About the USB DAC AMPLIFIER | Supported environment System requirements for computers connected to the USB DAC AMPLIFIER

To output sound played back on a computer via the USB DAC AMPLIFIER, download the required driver, then install it on your computer.

#### Note

 When you use Mac OS X, if you want to play back DSD audio files, you must install the required driver.(\*)

To play back only PCM audio files, the driver is not required.

<sup>\*</sup> To play back DSD audio files (DSD Native playback), Hi-Res Audio Player (version 1.1.0 or later) is also required.

# OS

- Windows 8.1 (32 bit/64 bit)
- Windows 8 (32 bit/64 bit)
- Windows 7 (SP1, 32 bit/64 bit)
- Windows Vista (SP2, 32 bit/64 bit)
- Mac OS X v10.7, 10.8, 10.9, 10.10

# Device

• USB port (USB 2.0 compliant)

#### Note

- One of the above operating systems should be installed by default. Upgraded operating systems and multi-boot environments are not supported.
- We do not guarantee operation for all computers even if they meet the above system requirements. Furthermore, the following systems are not supported:
  - Personally constructed computers or operating systems
  - Upgraded operating systems
  - -Multi-boot environments
  - -Multi-monitor environments

[3] How to Use | About the USB DAC AMPLIFIER | Supported driver and application Driver for the USB DAC AMPLIFIER

Install the required driver on your computer, then you can output sound played back on the computer via

Note

• When you use Mac OS X, if you want to play back DSD audio files, you must install the required driver.(\*)

To play back only PCM audio files, the driver is not required.

\* To play back DSD audio files (DSD Native playback), Hi-Res Audio Player (version 1.1.0 or later) is also required.

# Downloading the required driver

Download the driver from the following websites: Models for the USA and Canada: <u>http://esupport.sony.com/swu/8757</u> Models for Europe: <u>www.sony.eu/support</u>

[4] How to Use | About the USB DAC AMPLIFIER | Supported driver and application Hi-Res Audio Player

"Hi-Res Audio Player" is player software that allows you to play back high-quality audio files with just a simple operation. You can play back High-Resolution Audio files, such as DSD files, purchased in music distribution websites, etc., simply by connecting the USB DAC AMPLIFIER to your computer, and making simple software settings.

# **Downloading Hi-Res Audio Player**

Download Hi-Res Audio Player from the following websites: Models for the USA and Canada: <u>http://esupport.sony.com/swu/8810</u> Models for Europe: <u>www.sony.eu/support</u>

### Hint

• You can also playback audio files other than High-Resolution Audio files using "MediaGo."

[5] How to Use | Preparations and connections | Preparations What you need to do before starting to use the USB DAC AMPLIFIER

After you purchase the USB DAC AMPLIFIER, you must connect any external equipment and install the required driver on your computer before you listen to music.

- 1. Prep 1. Connecting speakers
- 2. Prep 2. Connecting to a computer
- Prep 3. Turning on the USB DAC AMPLIFIER
   When you have made all connections with other devices, then turn on the USB DAC AMPLIFIER.
- Prep 4. Installing the driver on a computer Install the required driver on your computer, then you can output sound played back on the computer via the USB DAC AMPLIFIER.
- 5. <u>Enjoying music</u> Play back music files stored on the computer.

[6] How to Use | Preparations and connections | Preparations

# Prep 1. Connecting speakers

Connect speakers to the USB DAC AMPLIFIER, then connect the supplied AC power cord (mains lead).

- Make sure that the AC power cord (mains lead) of the USB DAC AMPLIFIER is unplugged when connecting any other cord.
  - 1. Connect speakers to the SPEAKERS terminals on the rear panel of the USB DAC AMPLIFIER as shown in the illustration below.

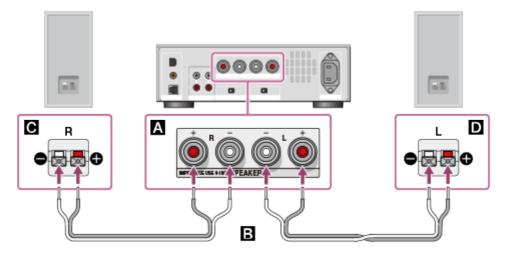

- A: SPEAKERS terminals
- **B**: Speaker cords (not supplied)
- C: Speaker (R)
- D: Speaker (L)
- 2. Firmly connect the supplied AC power cord (mains lead) to the AC IN jack on the rear panel of the USB DAC AMPLIFIER, then connect the plug to a wall outlet (mains).

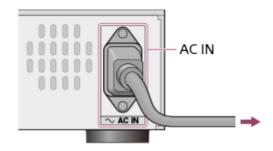

#### Note

• Switch the EQUALIZER switch to "BYPASS" when you use speakers other than the recommended SS-HA3 speakers (not supplied).

[7] How to Use | Preparations and connections | Preparations Prep 2. Connecting to a computer

Connect a USB port of your computer to the  $\prec$  (USB) port on the rear panel of the USB DAC AMPLIFIER using the USB cable (supplied), then start up your computer.

#### Note

- Make sure that the USB DAC AMPLIFIER is turned off when you connect a USB cable.
- When a signal of a format not supported is input, the USB REAR lamp flashes. Inputting such a signal may produce noise or even damage the speakers or headphones if played at a high volume.

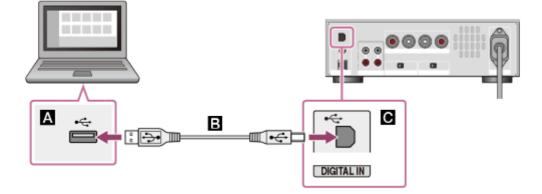

- A: USB port of a computer
- **B**: USB cable (supplied)
- **G**: ⊷ (USB) port of the USB DAC AMPLIFIER

[8] How to Use | Preparations and connections | Preparations Prep 3. Turning on the USB DAC AMPLIFIER When you have made all connections with the other devices, then turn on the USB DAC AMPLIFIER.

1. Press the  $I/\odot$  button to turn on the USB DAC AMPLIFIER.

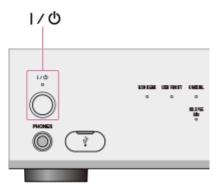

The I/U lamp lights up in green.

# [9] How to Use | Preparations and connections | Preparations Prep 4. Installing the driver on a computer

Install the required driver on your computer first, then you can output sound played back on the computer via the USB DAC AMPLIFIER.

By connecting your computer to the  $\prec$  (USB) port on the rear panel of the USB DAC AMPLIFIER using the USB cable (supplied), and playing back various sound files stored on your computer with the music player software you are currently using, you can play back and enjoy sound with high quality.

- Download the required driver from the following websites: Models for the USA and Canada: <u>http://esupport.sony.com/swu/8757</u> Models for Europe: <u>www.sony.eu/support</u>
- Install the required driver on your computer.
   Install the driver by following the instructions provided on the download websites above.

#### Note

• While installing the driver, do not disconnect the USB cable, and do not turn the USB DAC AMPLIFIER off.

[10] How to Use | Preparations and connections | Preparations

# **Hi-Res Audio Player**

"Hi-Res Audio Player" is player software that allows you to play back high-quality audio files with just a simple operation. You can play back High-Resolution Audio files, such as DSD files, purchased in music distribution websites, etc., simply by connecting the USB DAC AMPLIFIER to your computer, and making simple software settings.

# **Downloading Hi-Res Audio Player**

Download Hi-Res Audio Player from the following websites: Models for the USA and Canada: http://esupport.sony.com/swu/8810 Models for Europe: www.sony.eu/support

#### Hint

• You can also playback audio files other than High-Resolution Audio files using "MediaGo."

[11] How to Use | Preparations and connections | Preparations

# Supplied accessories

Main unit (1) AC power cord (mains lead) (1) Remote control (1) USB cable (1) Quick Start Guide (1) Reference Guide (1)

[12] How to Use | Preparations and connections | Preparations **Preparing the remote control** 

Before using the remote control for the first time, remove the insulation film. The battery is installed in the remote control at the factory.

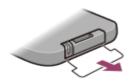

# Replacing the lithium battery

The working distance of the remote control shortens as the battery becomes exhausted. Replace the battery with a new one following the procedure below.

1. Take out the battery case as shown below.

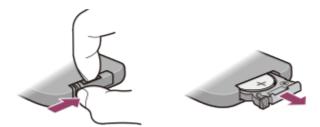

2. Replace the lithium battery CR2025 with a new one, with the + side facing up.

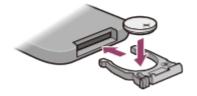

3. Place the battery case back in position.

#### Note

- Keep the lithium battery out of the reach of children.
- · Should the battery be swallowed, immediately consult a doctor.

[13] How to Use | Preparations and connections | Preparations Standby mode

If you switch the AUTO STANDBY switch on the rear panel of the USB DAC AMPLIFIER to "ON," when you are not using the USB DAC AMPLIFIER or there is no digital signal input to the USB DAC AMPLIFIER for 20 minutes, the unit is automatically turned off and enters standby mode to reduce the power consumption.

Before the USB DAC AMPLIFIER switches to standby mode, the  $I/\bigcirc$  lamp flashes for 1 minute, and then the lamp turns off.

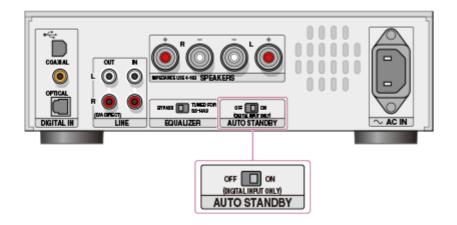

#### Note

• If a very short audio signal of only a few seconds duration is input, the sound may not be detected as an audio input, and the USB DAC AMPLIFIER may switch to standby mode.

• Even when no digital audio is input, the USB DAC AMPLIFIER may not switch to standby mode due to the operation of other devices connected, or due to connection/disconnection of the cables.

#### Hint

• When the USB DAC AMPLIFIER is in standby mode, you can start the USB DAC AMPLIFIER only by pressing the I/<sup>()</sup> button on the remote control or the unit.

[14] How to Use | Preparations and connections | Connections Connecting speakers

Connect speakers to the USB DAC AMPLIFIER, then connect the supplied AC power cord (mains lead).

- Make sure that the AC power cord (mains lead) of the USB DAC AMPLIFIER is unplugged when connecting any other cord.
  - 1. Connect speakers to the SPEAKERS terminals on the rear panel of the USB DAC AMPLIFIER as shown in the illustration below.

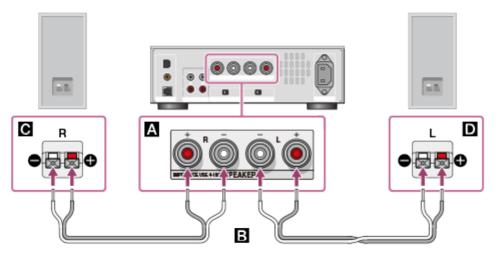

- ▲: SPEAKERS terminals
- E: Speaker cords (not supplied)
- C: Speaker (R)
- D: Speaker (L)
- 2. Firmly connect the supplied AC power cord (mains lead) to the AC IN jack on the rear panel of the USB DAC AMPLIFIER, then connect the plug to a wall outlet (mains).

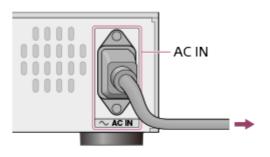

#### Note

• Switch the EQUALIZER switch to "BYPASS" when you use speakers other than the recommended SS-HA3 speakers (not supplied).

[15] How to Use | Preparations and connections | Connections Connecting to a computer

Connect a USB port of your computer to the  $\prec$  (USB) port on the rear panel of the USB DAC AMPLIFIER using the USB cable (supplied), then start up your computer.

#### Note

- Make sure that the USB DAC AMPLIFIER is turned off when you connect a USB cable.
- When a signal of a format not supported is input, the USB REAR lamp flashes. Inputting such a signal may produce noise or even damage the speakers or headphones if played at a high volume.

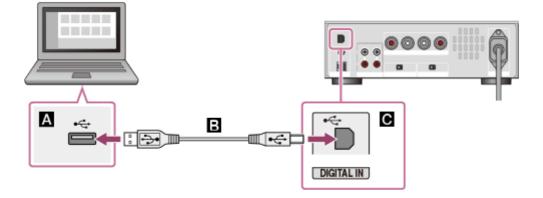

- A: USB port of a computer
- E: USB cable (supplied)
- **⊡**: ⊷ (USB) port of the USB DAC AMPLIFIER

[16] How to Use | Preparations and connections | Connections Connecting a smartphone

You can connect an Android device or iPhone to the  $\psi$  (USB) port on the front panel of the USB DAC AMPLIFIER using a USB cable (not supplied) and enjoy playback from that device through the speakers or headphones. For details on the devices compatible with this function, see "Supported devices."

- When you connect a device that is not compatible with this function, the USB FRONT lamp flashes slowly. Disconnect the device.
- When an abnormal current is being input to the  $\psi$  (USB) port on the USB DAC AMPLIFIER, the USB

FRONT lamp flashes quickly. Check whether there is a problem with the device connected.

• Music files stored on a USB thumb drive, etc., cannot be played back.

Hint

- The device is charged when connected to the USB DAC AMPLIFIER while the USB DAC AMPLIFIER is turned on.
- If a device that is not supported has a headphone output jack, you may be able to play back music files by connecting the headphone output jack of the device and the LINE IN jacks of the USB DAC AMPLIFIER. For details on how to connect the device to the USB DAC AMPLIFIER, see "When connecting through LINE IN jacks" in "<u>Connecting other playback equipment</u>."

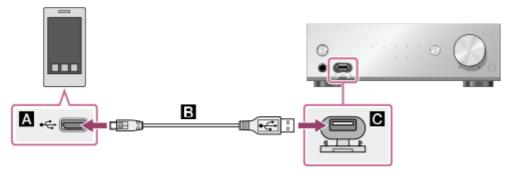

- A: USB port of a smartphone
- B: USB cable (not supplied)
- G: ♀ (USB) port of the USB DAC AMPLIFIER

[17] How to Use | Preparations and connections | Connections Connecting a Walkman that supports High-Resolution Audio

You can enjoy playback of High-Resolution Audio sources from a Walkman that supports High-Resolution Audio.

Connect a Walkman that supports High-Resolution Audio to the  $\prec$  (USB) port on the rear panel of the USB DAC AMPLIFIER using a High-Resolution Audio USB Adaptor WM-PORT Cable (WMC-NWH10, not supplied) and output High-Resolution content digitally.

- The High-Resolution Audio USB Adaptor WM-PORT Cable (WMC-NWH10, not supplied) is not sold in some countries or regions. You cannot enjoy playback of High-Resolution Audio from your Walkman without this cable.
- Walkman devices that do not support High-Resolution Audio are not supported.
- The Walkman is not charged when connected to the USB DAC AMPLIFIER.
- Playing time of a Walkman connected with the USB DAC AMPLIFIER will be shorter than when not connected.

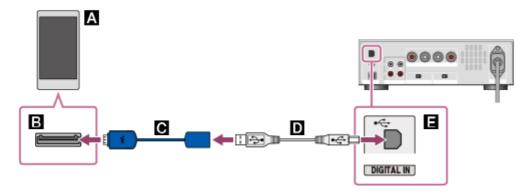

- A: Walkman that supports High-Resolution Audio
- E: WM-PORT (22 pin)
- C: High-Resolution Audio USB Adaptor WM-PORT Cable (WMC-NWH10, not supplied)
- D: USB cable (supplied)
- ■: ← (USB) port of the USB DAC AMPLIFIER

[18] How to Use | Preparations and connections | Connections Connecting other playback equipment

You can connect other playback equipment such as the Super Audio CD player to the USB DAC AMPLIFIER and enjoy playback from that equipment through the speakers or headphones of the USB DAC AMPLIFIER.

#### Note

- Make sure that the AC power cord (mains lead) of the USB DAC AMPLIFIER is unplugged when connecting any other cord.
- Only the LPCM 2ch audio format can be played when the signal is input through the COAXIAL or OPTICAL jack. Playing other formats may produce noise or even damage the speakers or headphones if played at a high volume. When a signal of a format not supported is input, the COAXIAL or OPTICAL input indicator lamp flashes.

Connect another audio player to the COAXIAL jack, OPTICAL jack or LINE IN jacks on the rear panel of the USB DAC AMPLIFIER.

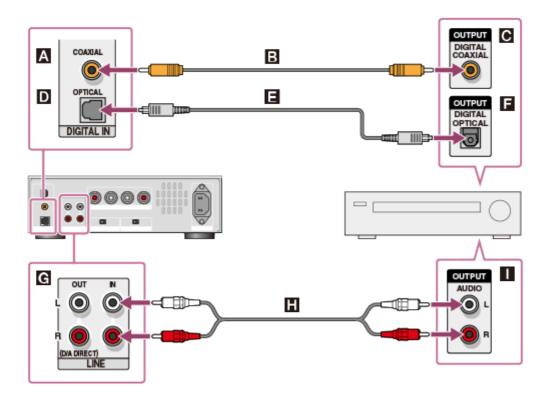

# When connecting through the COAXIAL jack

- A: COAXIAL jack of the USB DAC AMPLIFIER
- E: Coaxial digital cable (not supplied)
- C: Coaxial digital output jack of other equipment

# When connecting through the OPTICAL jack

- D: OPTICAL jack of the USB DAC AMPLIFIER
- E: Optical digital cable (not supplied)
- E: Optical digital output jack of other equipment

# When connecting through LINE IN jacks

- G: LINE IN jacks of the USB DAC AMPLIFIER
- E: Audio cord (not supplied)
- : Analog output jack of other equipment

[19] How to Use | Preparations and connections | Connections

# Connecting headphones

You can connect headphones to the PHONES jack on the front panel of the USB DAC AMPLIFIER.

#### Note

• When headphones are connected, no sound is output from the speakers.

Connect headphones to the PHONES jack on the front panel of the USB DAC AMPLIFIER as shown below.

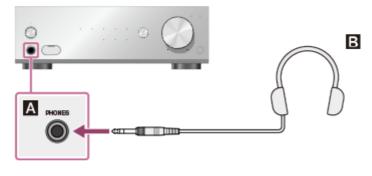

A: PHONES jack of the USB DAC AMPLIFIER

B: Headphones

[20] How to Use | Playing audio files | Playback Compatible audio formats

The audio formats that the USB DAC AMPLIFIER can decode depend on the digital audio input jacks of the equipment connected.

The USB DAC AMPLIFIER supports the following audio formats.

### USB REAR (USB-B jack)

PCM (Sampling frequency: 44.1 k/48 k/88.2 k/96 k/176.4 k/192 kHz, data bit length: 16/24/32 bits) DSD (2.8 M/5.6 MHz)

### **USB FRONT (USB-A jack)**

PCM (Sampling frequency: 32 k/44.1 k/48 kHz, data bit length: 16 bits)

# COAXIAL jack

PCM (Sampling frequency: 32 k/44.1 k/48 k/88.2 k/96 k/176.4 k/192 kHz, data bit length: 16/24 bits)

# **OPTICAL** jack

PCM (Sampling frequency: 32 k/44.1 k/48 k/88.2 k/96 kHz, data bit length: 16/24 bits)

[21] How to Use | Playing audio files | Playback Enjoying music

You can output audio played back on a computer or device connected via the USB DAC AMPLIFIER.

1. Press the INPUT SELECTOR button on the USB DAC AMPLIFIER repeatedly to select the input source.

You can also select the input source by pressing the input selector buttons on the remote control. When you want to output music files stored on the computer, select USB REAR.

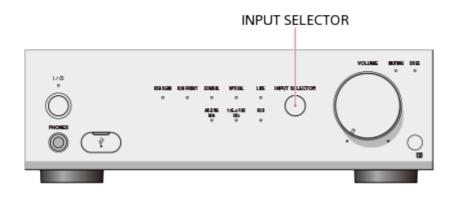

- Turn on the equipment and start playback.
   When you want to play back music files stored on the computer, play back those music files with the music player software you are currently using.
- Turn the VOLUME +/- control to adjust the volume.
   You can also adjust the volume by pressing the VOLUME +/- button on the remote control.

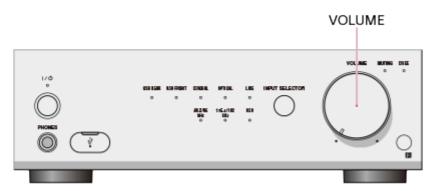

#### Note

• Sound may be interrupted when the sampling frequency or audio format is changed.

[22] How to Use | Playing audio files | Sound quality settings Using the DSEE function

When the DSEE (Digital Sound Enhancement Engine) function is activated, the USB DAC AMPLIFIER restores high-frequency sound and almost imperceptible fine fade-out sound, which are usually lost due to compression. This gives a natural and expansive sound to compressed audio files.

- The DSEE function works only for PCM format sound input via the digital connector.
- The DSEE function works with audio sources in compressed formats other than PCM, such as MP3, because they will be converted to PCM automatically by your music playback software.
- The DSEE function does not work for DSDIFF, DSF format files.
- The DSEE function does not work for sound input from devices that are connected to the LINE IN jacks of the USB DAC AMPLIFIER.

- DSEE stands for Digital Sound Enhancement Engine, a high range compensation technology developed independently by Sony.
  - Press the DSEE button on the remote control. During playback using the DSEE function, the DSEE lamp is lit. To cancel the DSEE function, press the DSEE button again.

#### Note

• When you select an input source or input signal that is not supported, the DSEE function setting cannot be changed. If you press the DSEE button when the DSEE function setting cannot be changed, the DSEE lamp flashes three times.

[23] How to Use | Playing audio files | Sound quality settings Setting the equalizer

By switching the EQUALIZER switch on the rear panel of the USB DAC AMPLIFIER to "TUNED FOR SS-HA3," you can enjoy sound quality tuned for the recommended SS-HA3 speakers (not supplied). Select the setting you prefer, because the actual sound quality may vary depending on how the speakers have been installed.

"BYPASS" (Equalizer through) is selected as the factory default setting.

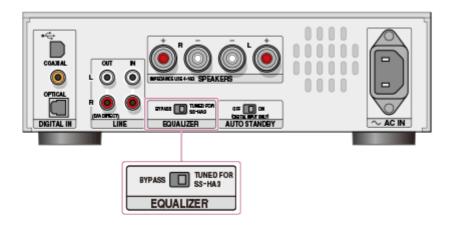

[24] How to Use | Parts and controls | Main unit Names and descriptions of parts of the front panel

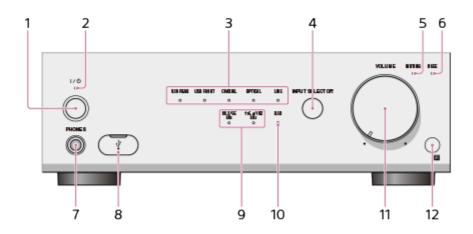

1. I/⊕(ON/STANDBY) button

Turns the USB DAC AMPLIFIER on and off.

2. Power lamp

When the USB DAC AMPLIFIER is turned on, this lamp lights up in green. The lamp turns off when the USB DAC AMPLIFIER is in standby mode.

3. Input indicator lamps

The lamp of the input source selected lights up.

4. INPUT SELECTOR button

Press this button repeatedly to select an input source.

5. MUTING lamp

Lights up in amber when the muting function is active.

6. DSEE lamp

Lights up in blue when the DSEE function is active during playback.

7. PHONES jack

Connect headphones here.

8.  $\psi$  (USB) port (Type A jack)

Connect a smartphone such as an Android device or an iPhone, etc., here using a USB cable (not supplied).

- You can play music on mobile devices supported by the USB DAC AMPLIFIER (sampling frequency up to 48 kHz).
- You can charge mobile devices.
- PC connection is not supported.
- USB flash drive connection is not supported.

To open the cover, pull it down.

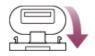

- PCM sampling frequency indicator lamp The appropriate lamp for the frequency of the PCM High-Resolution Audio file being played back lights up in white.
- 10. DSD lamp

Lights up in white when DSD audio is played back.

- 11. VOLUME +/- control Adjusts the volume.
- 12. Remote sensor

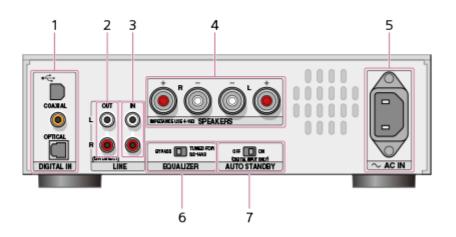

- 1. DIGITAL IN jacks
  - ⊷ (USB) port (Type B jack)
  - You can connect a computer (Windows/Mac). Supports playback of High-Resolution Audio sources.
  - You can connect a supported Walkman using a USB conversion cable. Supports playback of High-Resolution Audio sources.
  - The connected device is not charged when connected to the USB DAC AMPLIFIER.
  - COAXIAL jack

OPTICAL jack

2. D/A DIRECT, LINE OUT (analog output) L/R jacks

The D/A DIRECT, LINE OUT jacks directly output the analog signal through the D/A converter without using any internal connectors or signal switcher, and realize the signal output excluding the elements that deteriorate the sound quality as much as possible.

Connect your digital audio device to the OPTICAL or COAXIAL jack of the USB DAC AMPLIFIER so that it can output the signal input from these jacks to the D/A DIRECT, LINE OUT jacks. (LINE OUT jacks does not output the analog input signal from the LINE IN jacks.)

- 3. LINE IN (analog input) L/R jacks
- 4. SPEAKERS (speaker output) L/R terminals
- 5. AC IN jack
- 6. EQUALIZER switch

You can select the equalizer setting tuned for the recommended SS-HA3 speakers (not supplied). ("BYPASS" is selected as the factory default setting.)

7. AUTO STANDBY switch

You can set the AUTO STANDBY function.

("ON" is selected as the factory default setting.)

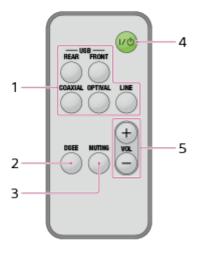

- Input selector buttons
   Press the button to select the input source.
- DSEE button
   You can set the DSEE function.
- 3. MUTING button

Mutes the sound. To deactivate the muting, press the MUTING button again or press the VOLUME + button.

- I/<sup>(</sup>) (ON/STANDBY) button Turns the USB DAC AMPLIFIER on and off.
- 5. VOLUME +/- buttons Adjusts the volume.

# [27] How to Use | Announcements | Specifications Compatible audio formats

The audio formats that the USB DAC AMPLIFIER can decode depend on the digital audio input jacks of the equipment connected.

The USB DAC AMPLIFIER supports the following audio formats.

# USB REAR (USB-B jack)

PCM (Sampling frequency: 44.1 k/48 k/88.2 k/96 k/176.4 k/192 kHz, data bit length: 16/24/32 bits) DSD (2.8 M/5.6 MHz)

# USB FRONT (USB-A jack)

PCM (Sampling frequency: 32 k/44.1 k/48 kHz, data bit length: 16 bits)

# COAXIAL jack

PCM (Sampling frequency: 32 k/44.1 k/48 k/88.2 k/96 k/176.4 k/192 kHz, data bit length: 16/24 bits)

# **OPTICAL** jack

PCM (Sampling frequency: 32 k/44.1 k/48 k/88.2 k/96 kHz, data bit length: 16/24 bits)

[28] How to Use | Announcements | Specifications Specifications

# AUDIO POWER SPECIFICATIONS

# POWER OUTPUT AND TOTAL HARMONIC DISTORTION:

With 4 ohm loads, both channels driven, from 20 - 20,000 Hz; rated 20 watts per channel minimum RMS power, with no more than 10% total harmonic distortion from 250 milliwatts to rated output.

# **Amplifier section**

### **Reference Power Output**

23 W + 23 W (4 ohms, 1 kHz, THD 10%)

### **Rated Power Output**

20 W + 20 W (4 ohms, 20 Hz - 20 kHz, THD 10%)

### Speaker impedance match

4 ohms - 16 ohms

### S/N ratio

LINE IN: 100 dB (short-circuit input, 20 kHz LPF, A Network) USB IN: 100 dB (20 kHz LPF, A Network)

### **Frequency response**

10 Hz - 100 kHz (+0 dB, -3 dB) (4 ohms, LINE IN)

# Input section (digital)

# USB REAR (USB-B jack)

USB 2.0 compatible Supported format: PCM (Sampling frequency: 44.1 k/48 k/88.2 k/96 k/176.4 k/192 kHz, data bit length: 16/24/32 bits), DSD (2.8 M/5.6 MHz)

# USB FRONT (USB-A jack)

USB 2.0 compatible Supported format: PCM (Sampling frequency: 32 k/44.1 k/48 kHz, data bit length: 16bits)

# **COAXIAL** jack

Input impedance: 75 ohms Supported format: PCM (Sampling frequency: 32 k/44.1 k/48 k/88.2 k/96 k/176.4 k/192 kHz, data bit length: 16/24 bits)

# **OPTICAL** jack

Supported format: PCM (Sampling frequency: 32 k/44.1 k/48 k/88.2 k/96 kHz, data bit length: 16/24 bits)

# Input section (analog)

Input sensitivity: 500 mV Input impedance: 100 kilohms

# **Output section**

### LINE OUT

Output voltage: 2 V Output impedance: 2.2 kilohms, 2 Hz - 80 kHz (-3 dB)

### PHONES

17 mW + 17 mW (8 ohms, THD 1%) 55 mW + 55 mW (32 ohms, THD 1%) 170 mW + 170 mW (300 ohms, THD 1%)

# **General and others**

#### **Power requirements**

Models for the USA and Canada: AC 120 V 60 Hz Models for Europe: AC 220 - 240 V 50/60 Hz

#### **Power consumption**

On: 65 W During standby mode: 0.3 W

# Dimensions (approx.) (w/h/d)

225 mm x 74 mm x 262 mm (8 7/8 inch x 3 inch x 10 3/8 inch) including projecting parts and controls

# Mass (approx.)

4.0 kg (8 lbs 14 oz)

### Supplied accessories

See "Supplied accessories."

Design and specifications are subject to change without notice.

Standby power consumption: 0.3 W

[29] How to Use | Announcements | Specifications Supported devices

The devices you can connect to the  $\psi$  (USB) port on the front panel of the USB DAC AMPLIFIER are as follows.

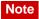

• Music files stored on a USB thumb drive, etc., cannot be played back.

# "Walkman"

For information on the devices supported, refer to the following websites. Models for the USA and Canada:

http://esupport.sony.com/ Models for Europe: www.sony.eu/support

# Smartphone

For information on the devices supported, refer to the following websites.

Models for the USA and Canada: <u>http://esupport.sony.com/</u>

Models for Europe:

www.sony.eu/support

# iPod/iPhone

The compatible iPod/iPhone models are as follows. Update your iPod/iPhone with the latest software before using with the unit.

- iPhone
   iPhone 5/iPhone 4S/iPhone 4/iPhone 3GS/iPhone 3G
- iPod touch

iPod touch (5th generation)/iPod touch (4th generation)/iPod touch (3rd generation)/iPod touch (2nd generation)

- iPod iPod classic
- iPod nano

iPod nano (7th generation)/iPod nano (6th generation)/iPod nano (5th generation)/iPod nano (4th generation)/iPod nano (3rd generation)

# [30] How to Use | Announcements | Notes About the Protector function

When an abnormal current is output to the SPEAKERS terminals, or when the internal temperature of the USB DAC AMPLIFIER is too high, etc., all the input indicator lamps flash for 5 seconds, and the USB DAC AMPLIFIER turns off automatically.

- Check the connection of the speakers and then turn the power on again.
- Check the location of the USB DAC AMPLIFIER, and place the unit in a location with adequate ventilation so as not to block the ventilation holes, and then turn the power on again.

Precautions for use

# Precautions when disconnecting the power cord

Make sure that the USB DAC AMPLIFIER is in the standby mode when you disconnect the power cord (mains lead) from a wall outlet (mains). If you disconnect the power cord (mains lead) during operation, a loss of data or malfunction may occur.

# **On cleaning**

Clean the cabinet, panel, and controls with soft dry cloth. Do not use any type of abrasive pad, scouring powder, or solvent, such as alcohol or benzine.

[32] How to Use | Announcements | Trademarks

- Microsoft, Windows, Windows Vista and Windows Media are either trademarks or registered trademarks of Microsoft Corporation in the United States and/or other countries. This product is protected by certain intellectual property rights of Microsoft Corporation. Use or distribution of such technology outside of this product is prohibited without a license from Microsoft or an authorized Microsoft subsidiary.
- Mac, Mac OS and iTunes are trademarks of Apple Inc., registered in the U.S. and other countries.
- iPhone, iPod, iPod classic, iPod nano, and iPod touch are trademarks of Apple Inc., registered in the U.S. and other countries.
- IOS is a trademark or registered trademarks of Cisco in the U.S. and other countries and is used under license.
- Android and its respective logos are trademarks of Google Inc.

All other trademarks and registered trademarks are trademarks or registered trademarks of their respective holders. In this Help Guide, TM and ® marks are not specified.

"Made for iPod" and "Made for iPhone" mean that an electronic accessory has been designed to connect specifically to iPod or iPhone, respectively, and has been certified by the developer to meet Apple performance standards. Apple is not responsible for the operation of this device or its compliance with safety and regulatory standards. Please note that the use of this accessory with iPod or iPhone may affect wireless performance.

iPod [iPhone

Please access the following support websites for information on your USB DAC AMPLIFIER.

### For customers in the USA:

http://esupport.sony.com/

### For customers in Canada:

http://esupport.sony.com/CA/

#### For customers in Europe:

www.sony.eu/support

### For customers in Asia Pacific:

http://www.sony-asia.com/support

# [34] Troubleshooting | Dealing with problems | General The power is automatically turned off.

- When the Protector function is activated, all the input indicator lamps flash for 5 seconds, and the USB DAC AMPLIFIER turns off automatically.
- If the AUTO STANDBY switch is set to "ON," when you are not using the USB DAC AMPLIFIER or when there is no digital signal input to the USB DAC AMPLIFIER for 20 minutes, the USB DAC AMPLIFIER is automatically turned off. Before the USB DAC AMPLIFIER turns off, the power lamp flashes for 1 minute.

[35] Troubleshooting | Dealing with problems | General **The remote control does not work.** 

- Point the remote control at the remote sensor on the USB DAC AMPLIFIER.
- Remove any obstructions in between the remote control and the USB DAC AMPLIFIER.
- Replace the battery in the remote control with new ones if it is low.

[36] Troubleshooting | Dealing with problems | General The lamps on the front panel of the USB DAC

# All the input indicator lamps flash.

• When an abnormal current is output to the SPEAKERS terminals, or when the internal temperature of the USB DAC AMPLIFIER is too high, etc., all the input indicator lamps flash for 5 seconds, and the USB DAC AMPLIFIER turns off automatically.

# The power lamp flashes.

 If the AUTO STANDBY switch is set to "ON," when you are not using the USB DAC AMPLIFIER or when there is no digital signal input to the USB DAC AMPLIFIER for 20 minutes, the USB DAC AMPLIFIER is automatically turned off. Before the USB DAC AMPLIFIER turns off, the power lamp flashes for 1 minute.

# The USB FRONT lamp flashes.

- When you connect a device that is not supported by the USB DAC AMPLIFIER to the  $\psi$  (USB) port on the front panel, the USB FRONT lamp flashes slowly. Disconnect the device.
- When an abnormal current is being input to the  $\psi$  (USB) port on the front panel of the USB DAC AMPLIFIER, the USB FRONT lamp flashes quickly. Check whether there is a problem with the device connected.

# The USB REAR, COAXIAL, or OPTICAL input indicator lamp flashes.

• When a signal of a format not supported is input, the corresponding lamp flashes.

# The DSEE lamp flashes.

• If you press the DSEE button when the DSEE function setting cannot be changed, the DSEE lamp flashes three times.

[37] Troubleshooting | Dealing with problems | General Sound input from the LINE IN jacks of the USB DAC AMPLIFIER does not output through the LINE OUT jacks.

• The LINE OUT jacks of the USB DAC AMPLIFIER do not output sound signal input from the LINE IN jacks, because doing so may damage the USB DAC AMPLIFIER depending on the devices connected.

[38] Troubleshooting | Dealing with problems | Sound No sound is output.

# No sound is output.

#### Please check below to determine if the cause lies in the USB DAC AMPLIFIER.

- Check that the VOLUME control is not set at the minimum level.
- Check that the speakers are connected to the USB DAC AMPLIFIER correctly.
- · Check that the cord(s) are connected to the correct input jack(s) on the selected equipment.
- Check that both the USB DAC AMPLIFIER and the connected equipment are turned on.
- · Check that headphones are not connected.
- Check that the correct input jack(s) are being used.
- When the MUTING lamp lights up, press the MUTING button on the remote control to cancel the muting function.
- You cannot connect through a USB HUB. Connect device to the USB DAC AMPLIFIER directory.

#### Please check below to determine if the cause lies in the computer you are using.

- When you connect a USB port of your computer (Windows) to the ← (USB) port on the rear panel of the USB DAC AMPLIFIER, check that the required driver is installed on your computer.
- Check that the volume control of the OS of your computer or player software is set properly. Also check whether or not the muting of sound is set.
- Playback sound may be interrupted by the operations of another active application.
- Depending on the computer you are using, sounds may be interrupted or disturbed. If this occurs, set the sampling frequency or bit rate to a smaller value.
- Check that a playback device on your computer is set to "Sony USB DAC Amplifier," otherwise change the operating system settings.

The following procedures are examples.

The actual procedure may be different, depending on the environment in which you are using the computer.

- In Windows Vista/7: Select "Start" "Control Panel" "Hardware and Sound" "Sound," and select the "Playback" tab in the "Sound" dialog box. Then select "Sony USB DAC Amplifier" and click the "Set Default" button.
- In Windows 8: Open the charms on the right side of the desktop and select "Settings" "Control Panel" -"Hardware and Sound" - "Sound," and select the "Playback" tab in the "Sound" dialog box. Then select "Sony USB DAC Amplifier" and click the "Set Default" button.
- In Mac OS X: Select the Apple menu "System Preferences" "Sound," and select the "Output" tab. Then select "Sony USB DAC Amplifier" from the "Choose a device for sound output" list.

# Some tracks are not output.

- Tracks other than 2ch tracks cannot be played.
- Confirm the audio formats that can be played.

[39] Troubleshooting | Dealing with problems | Sound

# There is severe humming or noise.

Check that the speakers are connected to the USB DAC AMPLIFIER correctly.

Move your TV away from the USB DAC AMPLIFIER and other audio equipment.

• The plugs and ports are dirty. Wipe them with a cloth slightly moistened with alcohol.

[40] Troubleshooting | Dealing with problems | Sound DSD audio files cannot be played on a Mac.

• You need to install driver software for Mac to play DSD audio files on a Mac. Additionally, you need to use Hi-Res Audio Player (version 1.1.0 or later).

[41] Troubleshooting | Dealing with problems | Sound There are turn on/off pops or noise.

- Turn on/off pops or noise may be generated when you use your Windows computer in the following ways:
  - Running multiple player software (Hi-Res Audio Player, Media Go, etc.) at the same time and switching back and forth between them.
  - Switching back and forth between player software (Hi-Res Audio Player, Media Go, etc.) and other software such as for viewing YouTube.
  - Running playback software on a computer that is running slow because it using multiple software or is low spec.

In these cases, problems may be improved on by updating the USB port driver software to version 1.1. Download the driver software from the following website and update the software.

Models for the USA and Canada:

http://esupport.sony.com/swu/8757 Models for Europe: www.sony.eu/support

[42] Troubleshooting | Dealing with problems | If the problem is not solved

# Customer support websites

Please access the following support websites for information on your USB DAC AMPLIFIER.

### For customers in the USA:

http://esupport.sony.com/

### For customers in Canada:

http://esupport.sony.com/CA/

# For customers in Europe:

www.sony.eu/support

# For customers in Asia Pacific:

http://www.sony-asia.com/support